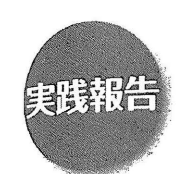

## タブレット型端末を活用した発話の困難な知的障害児への 支援に関する実践研究

小野勝 \* 阿部 崇\*\* 小曾根 和子\*\*\* 柘植 雅義\*\*\*\*

本研究では、事例研究で朝の会に取り組み、発話の困難な知的障害児がタブレット型端末を朝の会で使用するとき の、一人一人に合わせたアプリの選択や調整をすることを明らかにする。方法は、ビデオ撮影による観察と評価用紙 による5段階評価などを基にアプリの選択や調整をする。その結果、指先がぶれる対象児には、押し方の練習画面 を設定して仰の会の1'IiIに行うことで,指先が安定して押すことができるようになった。彼数のシンボルから選択する ことが難しい対象児には、選択すべきシンボル以外を薄くする、隠すようにしたことで、正しく再生するように押す ことができた。写真カードで9種から1つ選択できる対象児が、「がんばること・楽しみなこと」を、シンボル4種 から選択して再生できた。今後の課題は、押し方が軽い、長押しする、繰り返し押すなど対象児によって異なる指の 動きに応じて、正しく反応するように画面を調整することである。

#### キー・ワード:知的障害 朝の会 タブレット型端末 発話の困難 特別支援学校

#### i 問題と目的

2010年『教育の情報化に関する手引き』においては, 「情報化に対応した特別支援教育を考えるに当たっては, 個々の児童生徒が,学習を進める上でどこに困難があり, どういった支援を行えばその困難を軽減できるか、とい う視点から考えることが大切である」と指摘されている (文部科学省, 2010)

タブレット型端末活用の研究動向としては, 2010 度から東京大学先端科学技術研究センターとソフトパン クグループが,障害のある子どものための f魔法のプロ ジェクト』を実施している。参加校から、知的障害の特 別支援学校小学部 2年生の朝の会の司会でVOCAア プリを使用し, I自分の意思で完全に進行できるため, 意欲的に取り組むようになった」という報告(岩下, 2011) があげられている。重度知的障害児のICT利 用教育の研究では,タブレット型端末を使用することで, 注意集中を長時間持続でき、弁別や認知を促す学習を可 能にすることができるとしている(佐原, 2013)。また, 特別支援教育におけるタブレット型端末を活用した教育 実践の研究では,タブレット型端末を使用することで, 朝の会の司会を l人で行うことや(秋田県立養護学校 天王みどり学園, 2013;岩下, 2011),使用後に復唱 することができるようになったという報告もある(天 海・衛藤, 2015;福住, 2014)。しかしながら,タブ レット型端末を朝の会で使用するときの,一人一人に合

わせたアプリの選択や誠整の在り方の研究は見当たらな  $\iota_{\lambda_{\alpha}}$ 

そこで,本研究では,事例研究を行い,発話の困難な 知的障害児がタブレット型端末を朝の会で使用するとき の,一人一人に合わせたアプリの選択や調整の在り方を 明らかにすることを目的とする。

#### 立方法

1 対象児

対象は Z知的障害特別支援学校小学部 4年生児童 6 名のうち3名 (C1, C2, C3) とした。 Table1 は 事例対象児のプロフィールである。

#### 2 授業内容及び授業期間

対象とした授業は朝の会であり、対象児はタブレット 型端末を使って朝の会の流れや呼名を再生し,司会役と して朝の会を音声で進行した。呼名後に質問される「元 気ですか?」や「がんばること・楽しみなこと」は, 2 台目のタブレット型端末で、「元気です」や「体育をが んばります]などを再生して答えた。2015年9月中旬 <sup>~</sup>10月の間に検証綬業を合計 30回実施した 。検証 業前後はタブレット型端末を使用していない。 Fig.1 は 配置図である。

- 3 分析方法
- ( 1 )ビデオ撮影による観察

対象児の行動、対象児を支援する教師の動きや発言をビ

Table1 事例対象児のプロフィール

| 児童                                                   | 項目                                                                                      | 実態                                                                                                    |  |  |
|------------------------------------------------------|-----------------------------------------------------------------------------------------|----------------------------------------------------------------------------------------------------|--|--|
| C <sub>1</sub><br>IM A<br> 10:<br>7)<br>知的<br>障害     | コミュニケーション<br>手段・選択の方法                                                                   | 日常生活では、物を取ってほしい場面で発信するときは「あー」の発声や指さしを<br>する、教師の質問に対しては、主に「あー」の発声,身振り,指さしで回答している<br>が、C1が視線を向けた物を選択したと判断することもある。学習場面では、写真<br>カードで動物,野菜,果物の写真について「○○はどれですか?」という質問をする<br>と正解のカードを指差すことができる。<br>朝の会では、呼名で写真カードを指さして呼ぶ人を選択している。また司会の進行<br>ときに、教師の言葉に合わせて一緒に発声したり、「はじめます」や「終わります」な<br>どの身振りを付けたりすることがある。 |  |  |
|                                                      | タブレット型端末の<br>親和性                                                                        | 家庭では、子ども向けゲームや YouTube のアンパンマンの動画を視聴しており、<br>日頃よりタブレット型端末に触れる機会が多い                                                                                                    |  |  |
|                                                      | タブレット型端末の<br>画面選択                                                                       | 画面に3×3の9個。シンボルが並ぶ大きさで印刷した用紙から数字や顔写真など<br>のシンボルを選択する実態把握では間違えることがあった。                                                                                                    |  |  |
|                                                      | 朝の会の目標:司会の進行では,タブレット型端末1画面に1つのシンボルを,呼名では1画面に6つのシン<br>ボルから1つを押して、音声を再生して進めることができる。       |                                                                                                    |  |  |
| C <sub>2</sub><br><b>MA</b><br>10:<br>6)<br>知的<br>障害 | コミュニケーション<br>手段・選択の方法<br>タブレット型端末の                                                      | 日常生活では、動物の写真カードから「○○はどれですか?」という質問をすると<br>指さすことで回答しているが、C 2 が視線を向けた物を、選択したと判断することも<br>ある。学習場面では、写真カードで行きたい場所を指さすことや支持された顔写真を<br>指すことができる。平仮名 50 音は文字と文字を合わせることができる<br>朝の会では、呼名のときに写真カードを指さして呼ぶ人を選択する。呼名後に「元気<br>ですか?」と質問されると,「元気です」の腕を上下にに動かすような身振りをする。<br>家庭では、写真や YouTube でお菓子作りの動画を視聴しており、日頃よりタブ |  |  |
|                                                      | 親和性<br>タブレット型端末の<br>画面選択                                                                | レット型端末に触れる機会が多い<br>画面に3×3の9個。シンボルが並ぶ大きさで印刷した用紙から数字や顔写真など<br>のシンボルを選択する実態把握では全問正答だった。                                                                                                    |  |  |
|                                                      | 朝の会の目標:司会の進行では,タブレット型端末1画面に1つのシンボルを,呼名では1画面に6つのシン<br>ボルから1つを押して、音声を再生して進めることができる。       |                                                                                                    |  |  |
| C <sub>3</sub><br> MA<br>10:<br>10)<br>知的<br>障害      | コミュニケーション<br>手段・選択の方法                                                                   | 日常生活では,うつむいていることが多い。学習場面では,写真カードで野菜,果<br>物の写真について「○○はどれですか?」という質問をすると正解のカードを指さす<br>ことができる。<br>朝の会では、献立の写真カードから質問された物を指さすことで回答しているが、C<br>3が視線を向けた物を、選択したと判断することもある。呼名のときは、大腿の上に置<br>いたホワイトボードから写真カードを指さして呼ぶ人を選択する。「元気ですか?」と<br>質問されると,うつむきながら「元気です」の腕を上下に動かすような身振りをする。                              |  |  |
|                                                      | タブレット型端末の<br>親和性                                                                        | 家庭では活用していない。自席ではうつむいていることが多いが、司会でタブレッ<br>ト型端末の画面を見て自分から触れようとすることがある。                                                                                                    |  |  |
|                                                      | タブレット型端末の<br>画面選択                                                                       | 画面に3×3の9個。シンボルが並ぶ大きさで印刷した用紙から数字や顔写真など<br>のシンボルを選択する実態把握では間違が多かった。繰り返し押すことがあった。                                                                                                    |  |  |
|                                                      | 朝の会の目標:司会の進行や呼名,がんばること・楽しみなことの発表では,タブレット型端末の画面内のシ<br>ンボルを押して、音声を再生して進めたら、発表したりすることができる。 |                                                                                                    |  |  |

\*学級の児童 6名のうち、発話が困難なC1, C2, C3を事例対象とした.

デオで撮影し,記録した。

### ( 2 )評価用紙による評価

授業後に,担任と筆者が,対象児がタブレット型端 末を使って再生したときの、教師の支援方法を Table2 の5つの数字で記入した。その他は備考で記 入して評価内容によって整理した。

## E 結果

#### 1 対象児 C 1の変化

Table3は, C 1の朝の会でタブレッ 卜型端末の活 用中とその前後の様子である。司会以外では、「がんば ること・楽しみなこと」を4択で音声を再生して発表 することができた。タブレット型端末の活用前から見ら れていた、呼名のときに教師の音声に合わせて「あー」 と発声することや,手差しをすること,身振りをするこ

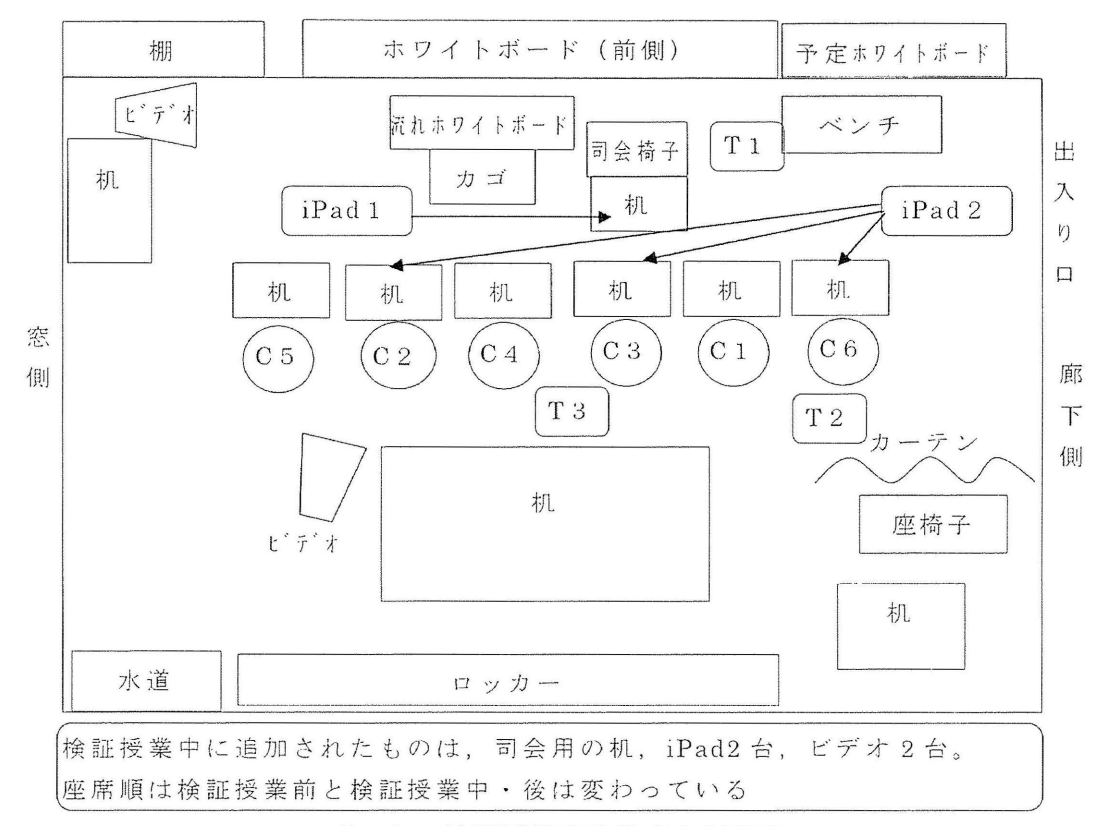

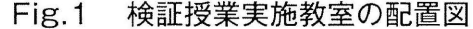

Table2 支援方法と評価内容

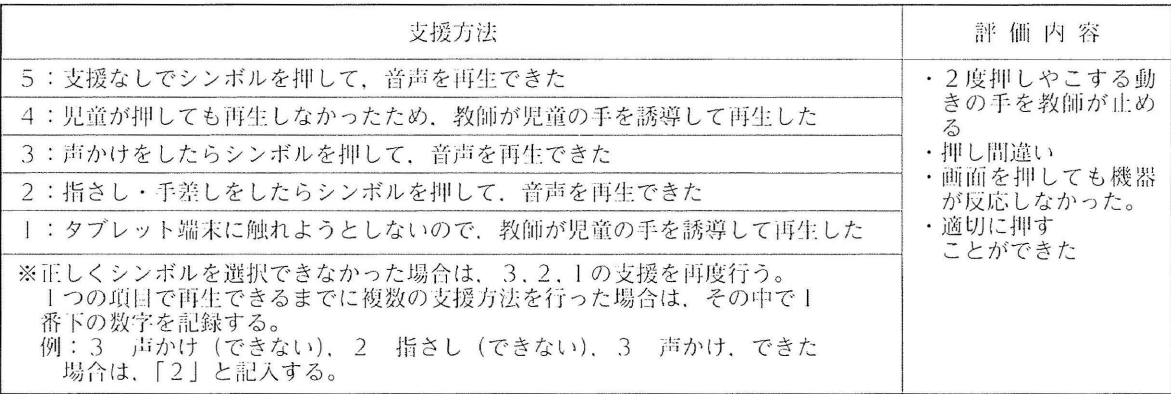

とは、タブレット型端末を活用中も消えることなく見ら れた。タブレット型端末の活用前は、司会として前に出 るのに時間がかかることがあった。タブレット型端末の 活用を開始すると、朝の会の前から近づいて見ることや 触れることがあった。すぐに前の司会の席に移動するよ うになり、朝の会が終わると片付けを手伝う姿が見られ るようになった。

呼名では写真カードを指さして選択している実態から, アプリとして「DropTalkHD」を活用し、司会の進行 は1画面に1つのシンボル、呼名は4つの顔写真から 選択するようにした (Fig.2)。しかし操作を誤ったため に正しく再生されないことがあった。1・2回目は、次 のシンボルを表示するために教師が画面に触れて切り替

えた回数が13回と12回だった。3回目以降は、アプ リを「Keynote」に変えて、次の進行のシンボルを自 動で表示するようにすると、教師が画面に触れて切り替 えた回数が2回に減少した。

Clが操作を間違えたことで教師が画面に触れて直 した回数は、1、2回目は2回と4回に推移していた。 3回目からは、進行のシンボルを1つから6つに増や したが、どのシンボルを押せば良いのか分かりやすくす るために、押してほしいシンボル以外は色を薄く表示し た。C1が操作を間違えたことで教師が画面に触れて 直した回数は、4回だった。4回目以降は、スマイル マークのシンボルを正確に押すと、音が鳴り3段階に 拡大する練習画面を追加し、朝の会の前に練習するよう

Table3 C 1の朝の会でタブレッ卜型端末の活用中とその前後の様子

|      | 朝の       | 検証授業前                                                              | 検証授業中                                                                          | 検証授業後                                                               |
|------|----------|--------------------------------------------------------------------|--------------------------------------------------------------------------------|---------------------------------------------------------------------|
| 時間   | 会の<br>流れ | 机とタブレット型端末活用なし<br>C1の様子                                            | 机とタブレット型端末活用あり<br>C 1の様子                                                       | 机とタブレット型端末活用なし<br>C 1の様子                                            |
| 9:30 | 挨拶       | 教師が代弁する。「あー」と発声<br>する                                              | 発生音で進行する。「あー」と<br>発声する                                                         | 教師が代弁する。「あー」と発声す<br>$\mathcal{Z}_{\mathcal{D}}$                     |
|      |          | 一部身ぶりをする                                                           | 一部身ぶりをする                                                                       | 一部身ぶりをする                                                            |
|      |          | 1 挨拶のカードを外す                                                        | カードは掲示したまま                                                                     | 1挨拶のカードを外す                                                          |
| 9:31 | 2<br>うた  | 教師が代弁する。「あー」と発声<br>する                                              | 発生音で進行する。「あー」と<br>発声する                                                         | 教師が代弁する。「あー」と発声す<br>$\ddot{\diamond}$                               |
|      |          | CD 係が準備, 再生, 片付け                                                   | CD 係が準備, 再生, 片付け                                                               | CD 係が準備, 再生, 片付け                                                    |
|      |          | 選曲は教師が音声で提案して<br>CD 係が考える                                          | 選曲は CD 係がタブレット型<br>端末を使って4択から選んで<br>再生する                                       | 選曲は教師が音声で提案して<br>CD 係が答える                                           |
|      |          | 2歌のカードを外す                                                          | カードは掲示したまま                                                                     | 2歌のカードを外す                                                           |
| 9:34 | 3<br>呼名  | 教師が代弁する。「あー」と発声<br>する                                              | 発生音で進行する。「あー」と<br>発声する                                                         | 教師が代弁する。「あー」と発声す<br>$\ddot{\diamond}$                               |
|      |          | ホワイトボードから顔写真カー<br>ドを取る。みんなに提示する                                    | 顔写真カードは掲示したまま                                                                  | タブレット型端末風に手元の小型ホ<br>ワイトボードから顔写真カードを取<br>る。みんなに提示する                  |
|      |          | 呼んだ人を再度選ぶことがある                                                     | 何度か呼名済みの顔写真を再度<br>押そうとすることがあり、教師<br>の声かけや指さしで再度選んで<br>押す                       | 呼んだ人を再度選ぶことがある                                                      |
|      |          | 顔写真カードを、力を入れて持<br>ち折り曲げる、噛むことがある                                   | カードは掲示したままなので噛<br>まなくなった                                                       | 顔写真カードを噛むことがある                                                      |
|      |          | 呼名を教師が代弁する「あー」<br>と発声する                                            | 発生音で進行する。「あー」と<br>発声する                                                         | 教師が代弁する。「あー」と発声す<br>$\ddot{\diamond}$                               |
|      |          | C6 を呼名する時は、席の前に行<br>き、ホワイトボードにはるため<br>の名前カードを渡す                    | 名前カードは使用せず、みんな<br>と同じようにタブレット型端末<br>で呼名した                                      | みんなと同じように呼名し、名前<br>カードは使用していない                                      |
|      |          | 「元気ですか?」を質問するよ<br>うに言われると、「あー」と発<br>声、身ぶりをする。返事を聞い<br>て自分から行うこともある | 再生音で「元気ですか?」,<br>「あー」と発声、身ぶりをす<br>る。返事を聞いて自分から行う<br>こともある                      | 「元気ですか?」を質問するように<br>言われると、「あー」と発声、身ぶ<br>りをする。返事を聞いて自分から行<br>うこともある  |
|      |          | 司会から質問後, 「元気です」<br>を、「あー」と発声、身ぶりで答<br>える                           | 司会から質問後、タブレット型<br>端末を使って「元気です」「疲<br>れています」を選んで再生す<br>る。再生後に「あー」と発声,<br>身ぶりで答える | 司会から質問後, 「元気です」を,<br>「あー」と発声、身ぶりで答える                                |
|      |          | 3呼名カードを外す                                                          | カードは掲示したまま                                                                     | 3呼名のカードを外す                                                          |
| 9:40 | 4<br>日付  | 教師が代弁する。「あー」と発声<br>する                                              | 発生音で進行する。「あー」と<br>発声する                                                         | 教師が代弁する。「あー」と発声す<br>$\ddot{\diamond}$                               |
|      |          | 教師が発表する                                                            | 教師が発表する                                                                        | 教師が発表する                                                             |
|      |          | 4日付のカードを外す                                                         | カードは掲示したまま                                                                     | 4日付のカード外す                                                           |
| 9:42 | 5<br>予定  | 教師が代弁する。「あー」と発声<br>する                                              | 発生音で進行する。「あー」と<br>発声する                                                         | 教師が代弁する。「あー」と発声す<br>$\ddot{\diamond}$                               |
|      |          | 教師が発表する                                                            | 教師が発表する                                                                        | 教師が発表する                                                             |
|      |          | 教師は質問があるか聞く                                                        | 教師は、「がんばること・楽し<br>みなこと」を質問する                                                   | 教師は、「がんばること・楽しみな<br>こと」を質問する                                        |
|      |          | 発話可能な児童2名が回答する                                                     | タブレット型端末を使って4択<br>から選んで再生する                                                    | 発話が困難な児童はタブレット型端<br>末風に小型のホワイトボードにはら<br>れた線画の4択から選んで指さす。<br>教師が代弁する |
|      |          | 5予定のカードを外す                                                         | カードは掲示したまま                                                                     | 5予定のカードを外す                                                          |
| 9:47 | 6<br>献立  | 教師が代弁する。「あー」と発声<br>する                                              | 発生音で進行する。「あー」と<br>発声する                                                         | 教師が代弁する。「あー」と発声す<br>$\ddot{\diamond}$                               |
|      |          | 係が発表する。C4がノートを見<br>て1つずつ発表後、C3が写真<br>カードを指さす                       | 係りが発表する。CIがノート<br>を見て1つずつ発表後, C6が<br>写真カードを指さす                                 | 係りが発表する。CIがノートを見<br>て1つずつ発表後、C6が写真カー<br>ドを指さす                       |
|      |          | 6献立カードを外す                                                          | カードは掲示したまま                                                                     | 6献立のカードを外す                                                          |
| 9:49 | 7<br>挨拶  | 教師が代弁する。「あー」と発声<br>する                                              | 発生音で進行する。「あー」と<br>発声する                                                         | 教師が代弁する。「あー」と発声す<br>$\ddot{\diamond}$                               |
|      |          | 一部身ぶりをする                                                           | 一部身ぶりをする                                                                       | 一部身ぶりをする                                                            |

#### タブレッ卜型端末を活用した発話の困難な知的障害児への支援に関する実践研究

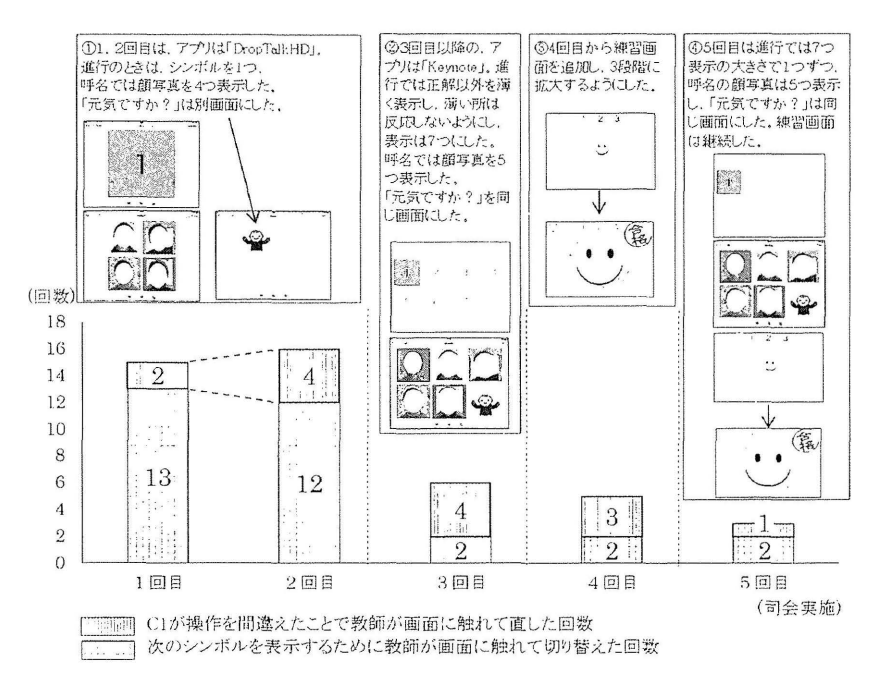

「操作を間違えたこと」とは、画面を斜めに触れて再生しない, 2度押しする, 押し間違いなどで, 誤ったものを 再生する,または画聞が反応しなくなること.

#### Fig.2 C 1が司会の進行や呼名で操作した時の教師が画面に触れた回数とアプリの画面

にした。すると,笑顔で繰り返し取り絡むようになり, 教師が画面に触れて直した回数が3回に減少した。5回 目は進行のシンボルを一部隠すと、1回に減少した。

2 対象児C 2の変化

タブレット型端末の活用前は、座って聞いていること や教師の代弁後に進行で使うカードを外してカゴに入れ ることが多かった。呼名のとき、全員の写真カードから 呼ぶ人のカードを指さして選んでいた。しかし、呼んだ 児童を再度選ぶ間違いがあり、それが原因で離席してし まうことがあった。タブレット型端末を活用し,教師の 声かけや指さしなどの支援で進行や呼名を再生して行う ことができるようになると、呼名中に離席することは見 られなくなった。呼名では 4 の顔写真を画面に表示 し、写真を押すと、名前が再生されるようにした (Fig.3)。顔写真を押すと再生することが分かって耳を 近づけて聞くようになったが、呼んだ児童を再度選ぶ間 違いや,画面が正しく反応するように短く押すことが難 しいために長押ししてしまうことがあった

C2は,事前の実態把握では,指示された数字と平 仮名、顔写真などのシンボルを指さすことについて、正 解率100%だったので、朝の会の司会では、項目を順 番どおりに選択し音声を再生することで, 1人で進行で きると考えた。1回目はアプリとして「DropTalkHD」 を活用し, 司会の進行は 1 画面に 1 つのシンボル, 呼 名は4つの顔写真から選択するようにした。声かけや

指さしなどがあっても,適切に押すことができなかった ことが7回あり、支援なし、または声かけや指さしで 適切に押すことができたことが7回だった。2回目と3 回目は進行のシンボルを l画面に 6つ表示した 適切 に押すことができなかったのが, 9回, 11回と増加し, 適切に押すことができたのが3回、6回と推移した。

しかし,数字と平仮名で示すだけでは,順番どおりに 選択できず、再生済みでも右または左の端から順に押そ うとすることがあった。そこで、3回目以降はアプリを 「Keynote」に変更して、押すべきシンボルが目立つ ように,それ以外は薄く表示するようにしたが,シンボ ルを長押ししてペン入力画面に変わってしまうことが多 く,活用できなかった。

また, C1と同じ練習画面を使用したが, 押し方は 改善されなかった。そのため、1~5回目のアプリは, 「DropTalkHD」を継続して活用した。 4, 5回目は呼 名の顔写真を4つから5つに増やし、呼名後に質問す る「元気ですか?」のシンボルを同一画面に配置した。 適切に押すことができなかったのが, 11回, 9回と減 少した 適切に押すことができたのが, 6回, 7回と増 加した。6回目のアプリは「PYONKEE」を活用し, 進行のシンボルを画面に 7つ表示できる大きさにし, どのシンボルを押せば良いのか分かりやすくするために, 押してほしいシンボル以外は隠した。また,呼名済みの 顔写真は再生後に消えるようにし、自動で「元気です か?」のシンボルを表示した。すると,「適切に押すこ

#### 小野 勝・阿部 崇・小曾根 和子・柘植

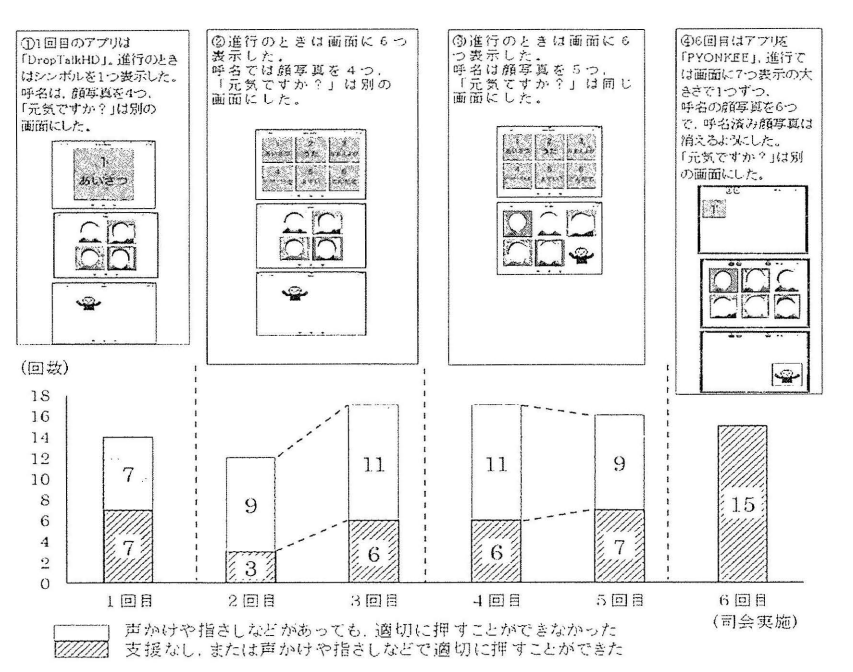

「適切」とは. 正しいシンボルを選択して再生するように押すこと. Fig.3 C 2 が司会時に適切に押すことができた、またはできなかった回数とアプリの画面

とができなかった」が0に減少し、「適切に押すことが できた」が15回に増加した。

3 対象児C 3の変化

タブレット型端末の活用前は,朝の会では,うつむい て座って開いていることが かった。予定の説明後に教 師が問いかけても、自分の意思を伝えることはなかった。 タブレット型端末を活用すると、画面に触れるために少 し顔を上げ、教師の声かけや指さしなどの支援で司会や 呼名を再生して行うことができるようになった。C3 は,事前の実態把握で,指示された数字や顔写真などの シンボルを指さすときに間違いがあったが,献立発表や 教室の移動などの場面では、写真カードを使って食べ物 や活動場所などを選んでいた。呼名では4つの顔写真 を画面に表示し,写真を押すと,名前が再生されるよう にした (Fig.4)

1, 2回目はアプリとして「DropTalkHD」を活用 し、1画面に1つのシンボル、呼名は4つの顔写真か ら選択するようにした。声かけや指さしなどがあっても, 「適切に押すことができなかった」が12回あり,「支 援なし,または声かけや指さしで適切に押すことができ た」が3回、2回と推移した。画面が正しく反応するよ うに短く押すことが難しく,軽く触れることや,繰り返 し押して再生が止まることがあった。そこで、C2 同じようにアプリを IKeynoteJに変更して,押すべ きシンボルを目立つようにするために、それ以外は薄く 表示するようにしたが,シンボルを長押ししてペン入力

画面に変わってしまうことが多く、活用できなか また, C1と同じ練習画面を使ったが, 改善されな かった。3回目は進行のシンボルを 1画面に6つ表示 した。適切に押すことができなかったのが12回で、適 切に押すことができたのが3回だった。4回目のアプリ IPYONKEEJを活用し,進行のシンボルを 7つ表 示の大きさにし、どのシンボルを押せば良いのか分かり やすくするために 押してほしいシンボル以外は隠した。 また、呼名済みの顔写真は再生後に消えるようにし、自 動で「元気ですか?」のシンボルを表示した。しかし, 適切に押すことができなかったが12回で変わらず、適 切に押すことができたが5回に増加した。

また,予定の説明後にタブレット型端末を使って, の日に「がんばること・楽しみなこと」を発表する場面 を設定した。C3が検証授業期間中に実施したのは合 計 22回である。 C 3 はうつむきながらも、大腿の上に のせたタブレット型端末の画面の4つのシンボルから 体育や給食などのシンボルを1つ選び、音声を再生す ることで,学級の友達に「がんばること・楽しみなこ 」を伝えることができた。Fig.5 に、C3が朝の会で がんばることや楽しみなことを発表したときの教師の支 援方法を示した。1~5, 12, 21回目は、タブレット 型端末に触れようとしないので,教師が児童の手を誘導 して再生した。7, 9, 22回目は、児童が押しても再生 しなかったため、教師が児童の手を誘導して再生した。 17回目は,声かけをしたらシンボルを押して,音声を

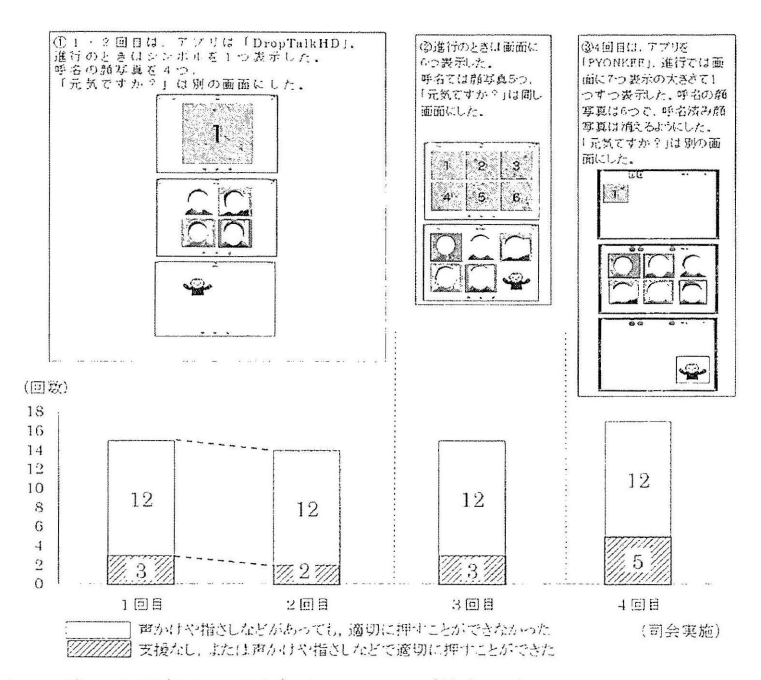

<sup>\*「</sup>適切」とは、正しいシンボルを選択して再生するように押すこと. Fig.4 C 3が司会時に適切に押すことができた,またはできなかった回数とアブリの画面

再生できた。合計 22回中11回は支援なしでシンボル を押して、音声を再生することができた。C3が発表 したことを Table4 に示した。

| 回数             | 発表内容 |  |
|----------------|------|--|
| $\,$ $\,$      | プール  |  |
| $\overline{2}$ | 給食   |  |
| 3              | 体育   |  |
| $\overline{4}$ | 体育   |  |
| 5              | すべり台 |  |
| 6              | すべり台 |  |
| $\sqrt{ }$     | 遊び   |  |
| 8              | 生单   |  |
| 9              | 生单   |  |
| 10             | すべり台 |  |
| $\mathbf{I}$   | 国語算数 |  |
| 12             | 給食   |  |
| 13             | 生单   |  |
| 14             | 体育   |  |
| 15             | 体育   |  |
| 16             | 国語算数 |  |
| 17             | 給食   |  |
| 18             | 国語算数 |  |
| 19             | 給食   |  |
| 20             | 遊び   |  |
| 2 <sub>1</sub> | 体育   |  |
| 22             | 遊び   |  |

Table4 C 3が発表した「がんばること·楽しみなこと」

4 対象児の 3人が使用したアプリに関して

Clは、Keynoteの練習画面で押し方が改善できた ので活用できた。C2. C3は長押しや繰り返し押す動 きが練習画面で改善できなかったが、PYONKEE なら 再生することができた (TableS)

#### N 考察

事例研究を通して、発話の困難な知的障害児がタブ レット型端末を朝の会で使用するときの,一人一人に合 わせたアプリの選択や調整の在り方を明らかにした。複 数のシンボルから選択することが難しい児童には,選択 すべきシンボル以外を薄くする、 隠すようにしたことで, 正しく再生するように押すことができたと考えられる 指先がぶれて再生しにくい児童には、練習画面を設定し て朝の会の前に練習したことで、指先が安定して再生す るように押すことができたと考えられる。

C1については、 指先がぶれて再生しにくいことに 関しては,練習画面を設定して朝の会の前に練翠したこ とで,指先が安定して再生するように押すことができた と考えられる 被数のシンボルから選択することが難し いことに関しては,選択すべきシンボル以外を薄くする, 隠すようにしたことで、正しく再生するように押すこと ができたと考えられる。写真カードで9種から選択で きるので、「がんばること・楽しみなこと」をシンボル 4種から選択して再生できたと考えられる。

C2については、複数のシンボルから選択すること が難しいことに関しては、選択すべきシンボル以外を隠

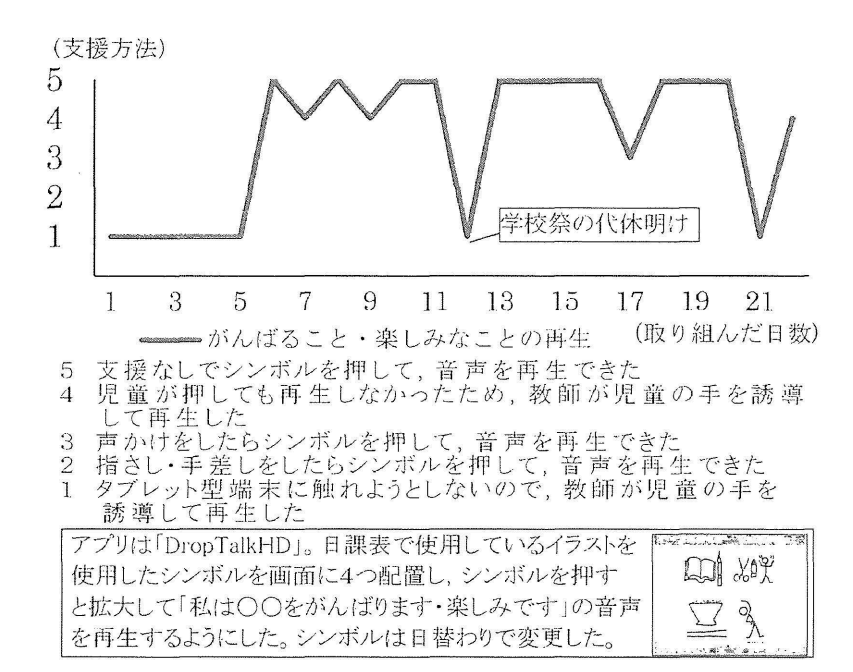

Fig.5 C 3 が「がんばること・楽しみなこと」を発表したときの教師の支援方法とアプリの画面

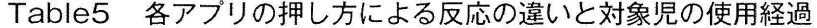

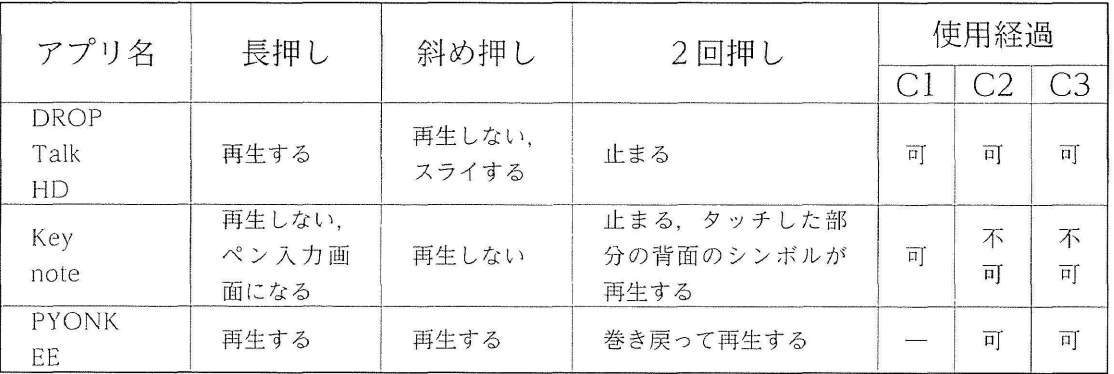

すようにしたことで、正しく再生するように押すことが できたと考えられる。写真カードで 9種から選択でき るので. 「がんばること・楽しみなこと」 をシンボル 4 種から選択して再生できたと考えられる。

C3については,うつむく傾向が強い侍は,視線が 向いている大腿の上にタブレット型端末を置いたことで, シンボルを押すことができたと考えられる。複数のシン ボルから選択することが難しいことに関しては,選択す べきシンボル以外を隠すようにしたことで,正しく再生 するように押すことができたと考えられる。写真カード で9種から選択できるので、「がんばること・楽しみな こと| を、シンボル4種から選択して再生できたと考 えられる。

課題は、指先がぶれる、長押しする,押し方が軽い. 繰り返し押すなど、児童によって異なる指の使い方をす る場合に,正しく再生するように一人一人に合わせたア プリの選択や画面の調整をすることである。アプリに よっては表示数,各シンボルの濃度など調整できない項 呂があるので,使いたい機能があっても押し方に課題が あって使用しにくい場合は、効果的な練習方法の確立が 必要だと考える。また,筆者の在籍校では,まだタブ レット端末を1人1台使用できる環境ではないので、1 台を複数の児童で使用する場合に、一人一人に合わせて 簡単に画面を誠整できるようにすることも必要である。

#### 文献

秋田県立養護学校天王みどり学盟 (2013)知的障害特別支援学 校におけるタブレット型端末等を活用した言語活動の充実~ 「自立活動」の指導や「国語・数学」の指導を通して~. パナ ソニック教育財団実践研究データベース第 39回実践研究助成 特別支援学校.

 $\langle$ http://www.pef.or.jp/db/pdf/2013/2013\_11.pdf> (2015/6/23アクセス)

天海丈久·衛藤裕司 (2015) ASD 児のタブレット型端末を活用 した朝の会の司会における課題遂行の検討. 日本特殊教脊学会 大会発表論文集 第 53 回 電子版 P19 - 15.

福住健 (2014) 魔法ランプ最終報告書 新潟県見附市立見附特 別支援学校.

<http://maho-prj.org/2013PRJ/report/ ランプ最終報告 見附特別支援\_福住健.pdf > (2015 /6/23 アクセス)

岩下倫子 (2011) あきちゃんの魔法のふでばこプロジェクト成 果報告.

<http://maho-prj.org/wp-content/uploads/2012/02/7424 2efe462336afe95f1f964212ab2d.pdf> (2015 /6/23 アク

セス)

文部科学省 (2010) 教育の情報化に関する手引き. 195, 212. 佐原恒一郎 (2014) 重度知的障害児教育におけるタブレット型 端末利用の効果と課題、教育情報研究, 29 (2), 29-38.

# Practical study on the support for which the tablet type terminal to difficult intellectual disabilities children of utterance was utilized

Masaru ONO<sup>\*</sup> Takashi ABE<sup>\*\*</sup> Kazuko KOZONE\*\*\* Masayoshi TSUGE\*\*\*\*

\*School for the Mentally Challenged at Kimitsu, Chiba

\*\* School for the Mentally Challenged at Otsuka, University of Tsukuba

\*\*\* Special Needs Education School for Children with Autism, University of Tsukuba

<sup>\*\*\*\*</sup> Faculty of Human Sciences, University of Tsukuba